## **Guide d'utilisation du Cadre écologique de référence du Québec (CERQ)**

**Version de diffusion : 2018** 

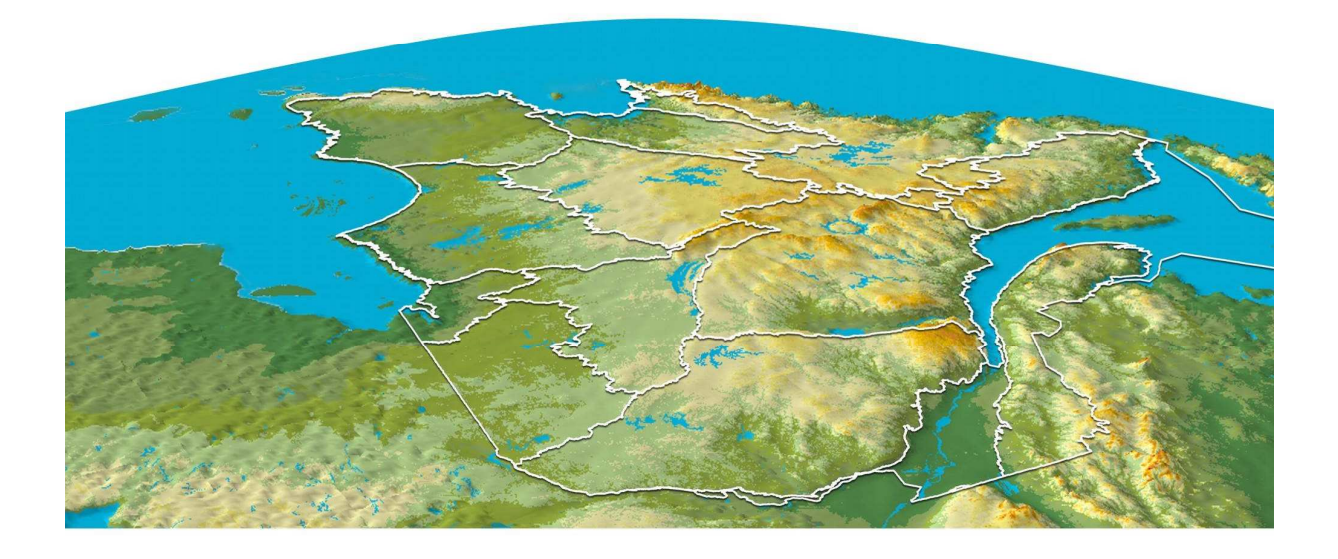

Équipe Écologie et territoire Direction de l'expertise en biodiversité

Avril 2018

Développement durable,<br>Environnement et Lutte<br>contre les changements<br>climatiques

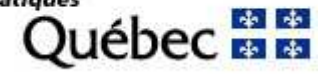

Référence à citer :

Direction de l'expertise en biodiversité, 2018. Guide d'utilisation du Cadre écologique de référence du Québec (CERQ), version de diffusion 2018. Ministère du Développement durable, de l'Environnement et de la Lutte contre les changements climatiques (MDDELCC), Québec. 24p.

## **Table des matières**

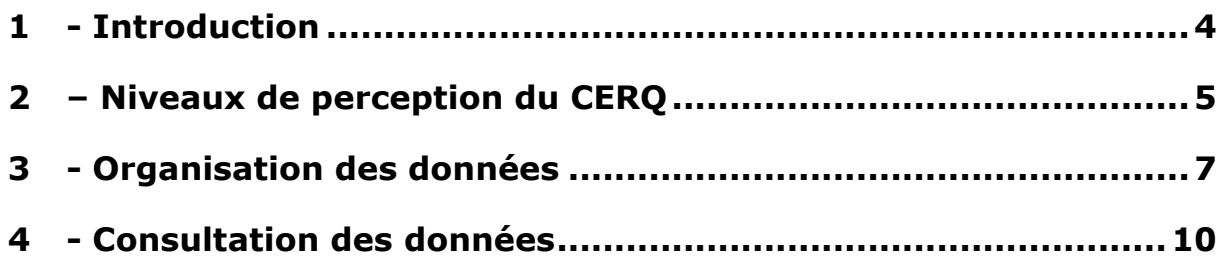

Annexe 1 - Conditions d'utilisation des données géographiques du CERQ

- Annexe 2 Couverture cartographique du CERQ
- Annexe 3 Codification des dépôts de surface
- Annexe 4 Schéma de la base de données du CERQ
- Annexe 5 Tableau de comparaison des noms de provinces naturelles et de régions naturelles entre la version de diffusion 2018 et la version de diffusion 2013

### 1 - Introduction

Le Cadre écologique de référence du Québec (CERQ) est un outil de cartographie et de classification écologique du territoire québécois. Il appréhende le territoire du général au particulier, dans un système hiérarchique de niveaux de perception emboîtés. Le CERQ délimite des unités spatiales qui s'appuient principalement sur les formes de terrain, sur leur organisation spatiale et sur la configuration du réseau hydrographique, indépendamment des ressources que l'on y retrouve. Le CERQ cartographie et décrit le territoire pour comprendre son fonctionnement et pour évaluer les potentiels, contraintes et fragilités des écosystèmes qui le composent.

Ce guide d'utilisation du CERQ aborde principalement l'organisation et la consultation de la base de données du CERQ. Il fournit aussi des informations sur les niveaux de perception du Cadre écologique de référence, la couverture cartographique disponible et les conditions d'utilisation de la base de données du CERQ (annexe 1).

La production du CERQ est assurée par la Direction de l'expertise en biodiversité (DEB) du ministère du Développement durable, de l'Environnement et de la Lutte contre les changements climatiques (MDDELCC). Il est disponible gratuitement pour tous les ministères et organismes et le grand public par l'entremise du site FTP du MDDELCC. Les utilisateurs sont tenus de respecter les conditions d'utilisation des données géographiques du CERQ et de citer la référence de cet outil dans les publications de la façon suivante :

Gouvernement du Québec, Ministère du Développement durable, de l'Environnement et de la Lutte contre les changements climatiques (MDDELCC), Direction de l'expertise en biodiversité (DEB), 2018. Cadre écologique de référence du Québec (CERQ) [Données numériques vectorielles]. Version de diffusion CERQ-VD201804. MDDELCC-DEB, Québec, Québec.

## 2 – Niveaux de perception du CERQ

La structure de la base de données suit la logique des niveaux de perception du cadre écologique de référence. Le CERQ aborde le territoire du général au particulier et s'inscrit dans un système hiérarchique de niveaux de perception emboîtés dont les premiers niveaux sont présentés à la figure 1. Le CERQ peut comprendre jusqu'à huit niveaux de perception.

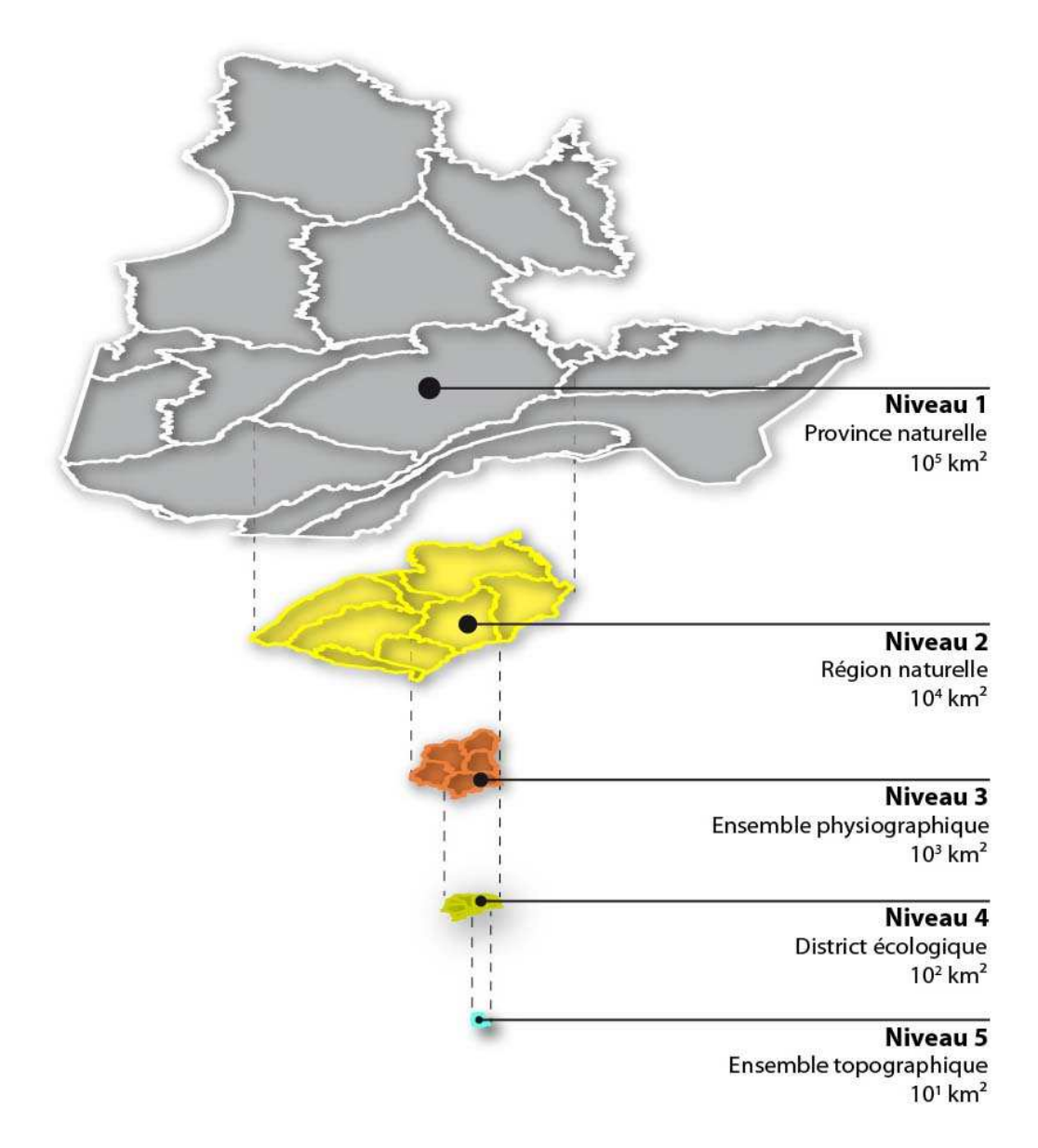

Figure 1 : Principaux niveaux de perception du CERQ

Niveau 1 : Les provinces naturelles sont des unités territoriales de très grande superficie (10<sup>5</sup> km<sup>2</sup>) issue d'événements géologiques d'envergure continentale reliés à la tectonique des plaques.

Niveau 2 : Les régions naturelles sont des unités territoriales de grande superficie (10<sup>4</sup> km<sup>2</sup>) située à l'intérieur d'une province naturelle, révélée par une configuration particulière du relief, issue de structures géologiques régionales ou d'événements quaternaires majeurs.

Niveau 3 : Les ensembles physiographiques sont des unités territoriales de 10<sup>3</sup> km<sup>2</sup> située à l'intérieur d'une région naturelle, révélée par une configuration particulière du relief, correspondant généralement à une structure géologique ou à un événement quaternaire particulier.

Niveau 4 : Les districts écologiques sont des unités territoriales de l'ordre de 10<sup>2</sup> km<sup>2</sup> située à l'intérieur d'un ensemble physiographique, révélée par une configuration particulière du relief, correspondant généralement à une structure géologique ou à un événement quaternaire particulier.

Niveau 5 : Les ensembles topographiques sont des unités territoriales de l'ordre de 10<sup>1</sup> km<sup>2</sup> située à l'intérieur d'un district écologique, correspondant à un ensemble (patron d'organisation) de formes simples de relief.

Dans la version actuelle de diffusion (VD2018), le CERQ a fait l'objet d'une importante mise à jour par rapport à la version précédente (VD2013). Les quatre premiers niveaux de perception sont cartographiés pour tout le territoire québécois tandis que le niveau 5 couvre la province naturelle des basses-terres du Saint-Laurent, la région administrative des Laurentides, le bassin versant de la rivière de l'Assomption et quelques projets des aires protégées en milieu nordique. Les autres territoires cartographiés aux niveaux 5 et 6 sont reliés à des projets spécifiques de connaissances écologiques réalisés avec des partenaires, seront intégrés dans la prochaine version de diffusion. La couverture cartographique actuellement disponible dans la version 2018 de diffusion du CERQ est présentée en annexe 2.

À noter que les noms de certaines provinces naturelles et de régions naturelles ont été modifiés par rapport à la version 2013 du CERQ. Un tableau de comparaison de noms entre VD2018 et VD2013 du CERQ est présenté en annexe 5 pour faciliter les utilisateurs de la VD2013 du CERQ.

3 - Organisation des données

#### **Formats de données**

La base de données du CERQ est disponible en deux formats, soit le format ESRI (File Géodatabase) et le format ouvert (Shapefile/Dbase). Le contenu des deux formats est exactement le même à l'exception des relations de tables. Le format ouvert ne les supportant pas, il faut les créer manuellement avec le logiciel ArcMap. La procédure est expliquée à la section 4 qui traite de la consultation des données.

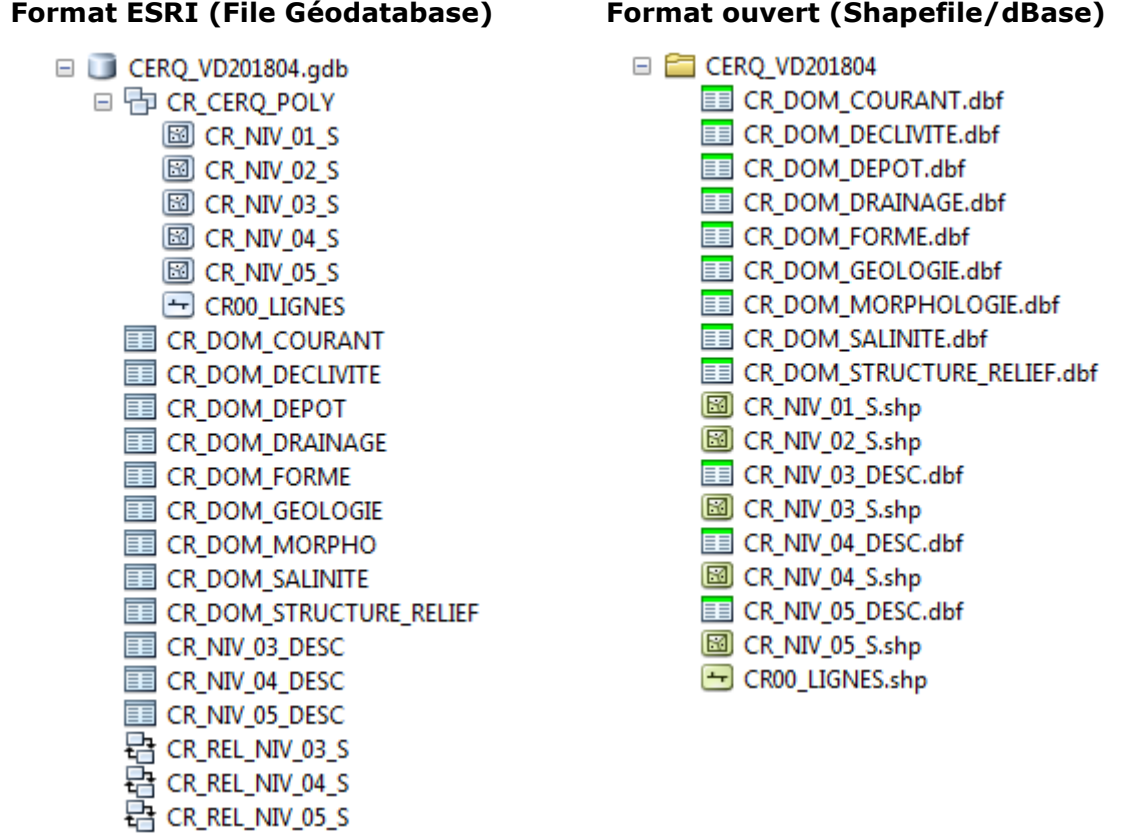

Les données cartographiques s'accompagnent d'une table de description générale, d'une table de description détaillée, de fichiers contenant les « relations » entre les tables, ainsi que de tables contenant les domaines de valeur utilisés. Le tableau suivant décrit chacune des classes d'entités de la base de données du CERQ ainsi que la signification des champs des domaines de valeurs.

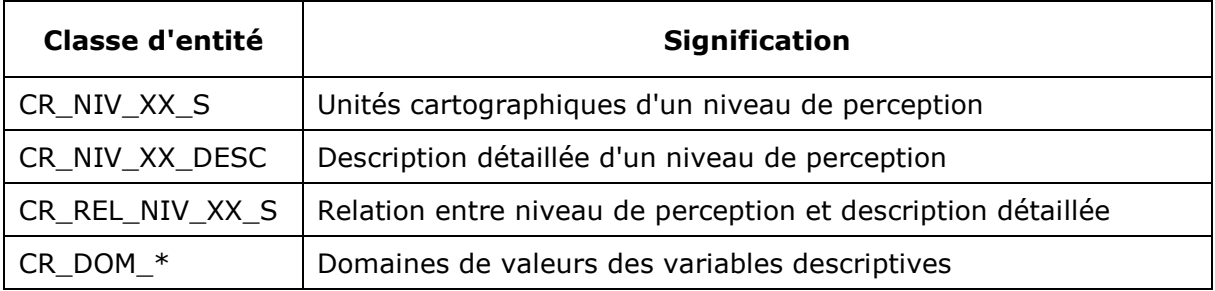

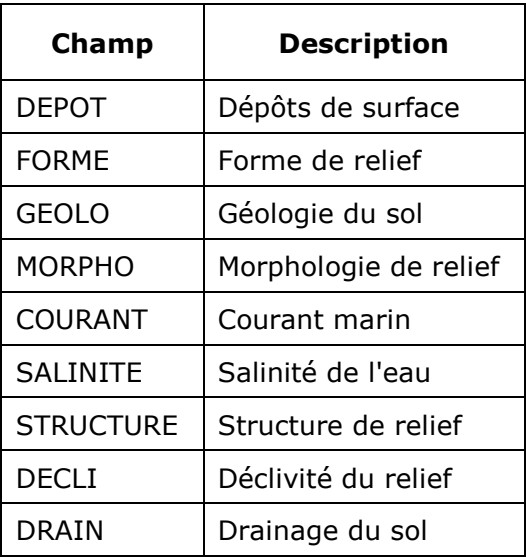

### **Description générale**

-

La description générale de chacun des niveaux de perception est consignée dans sa table attributaire à l'exception des niveaux 1 et 2, qui sont décrits de manière littéraire<sup>1</sup>. La description générale se décline en plusieurs champs qui décrivent les caractéristiques écologiques de chaque unité cartographique ainsi que le pourcentage terrestre, estimé à 5% près.

<sup>&</sup>lt;sup>1</sup> Le niveau 1 (province naturelle), disponible à : http://www.mddelcc.gouv.qc.ca/biodiversite/cadreecologique/rapports/Provinces\_Internet\_16-12-2014.pdf, le niveau 2 (région naturelle) : en production.

#### **Description détaillée**

L'hétérogénéité au sein d'une unité cartographique, de niveau 3 et inférieur, est exprimée par l'intermédiaire d'une table de description détaillée à l'aide de ces mêmes variables ainsi qu'un pourcentage d'occupation des types géomorphologiques, estimé à 5% près, et de leur ordre d'importance dans le polygone, 1 étant le type le plus important. Un type géomorphologique correspond à une combinaison de formes de terrain et de types de dépôts.

#### **Domaine de valeurs**

Dans le format ESRI, chaque domaine de valeurs est attribué directement aux variables descriptives qui s'y rattachent. Par contre, le format ouvert ne supporte pas cette fonction. Pour connaître la signification d'un code, il faut se référer aux tables de domaine de valeurs <CR\_DOM\_\*>. Puisque les combinaisons possibles pour les codes de dépôts de surface sont très nombreuses, celles-ci sont consignées par types de dépôts (annexe 3).

#### **Schéma de la base de données du CERQ**

Le schéma global de la base de données du CERQ est présenté en annexe 4 du présent document.

## 4 - Consultation des données

La correspondance entre une unité cartographique et sa description détaillée se fait par l'intermédiaire d'une relation basée sur le champ <FID\_XX>. Dans le format ESRI, les relations sont déjà construites. Comme le format ouvert ne supporte pas une telle classe d'entité, il faut les construire dans le logiciel ArcMap. Les relations s'enregistrent directement dans le projet (MXD).

#### **Activation des relations**

1. Clic droit sur le niveau de perception et naviguer jusqu'à <Relate…>

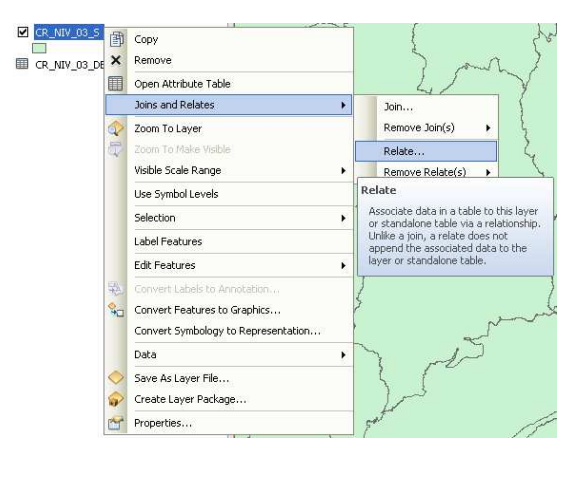

2. Construire la relation avec la table de description détaillée sur le champ <FID\_XX>

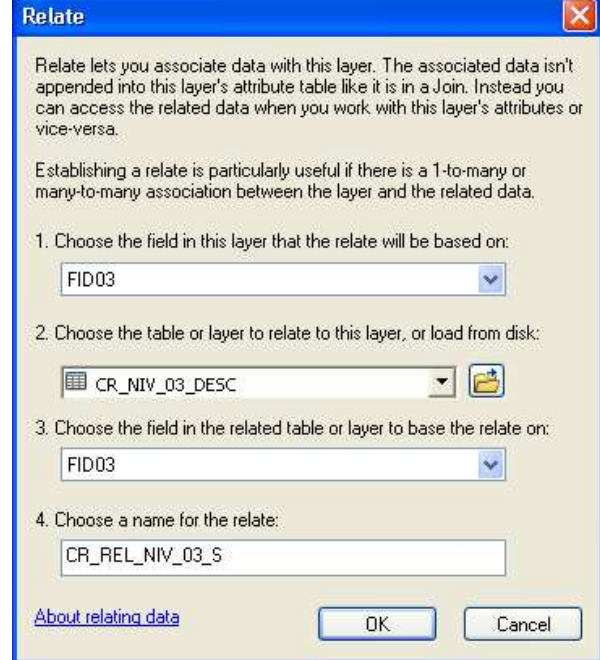

#### **Interrogation d'une unité cartographique**

Dans ArcCatalog ou ArcMap,  $int$ errogez  $\begin{array}{|c|c|c|c|}\n\hline\nu & \text{une} & \text{unité}\n\end{array}$ cartographique puis déployez la description générale pour ouvrir les descriptions détaillées.

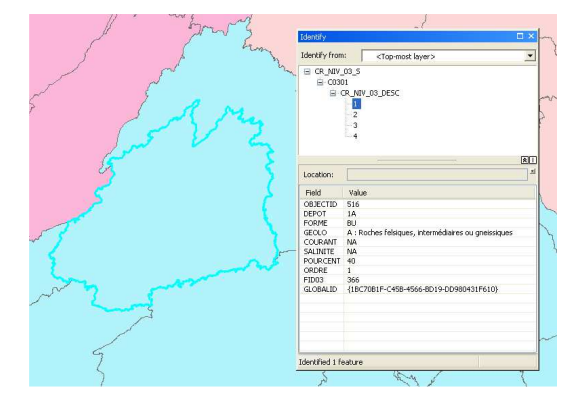

#### **Visionnement multiple**

Une autre façon de consulter les données est d'utiliser les tables attributaires et descriptives directement. Dans ArcMap, sélectionnez **ido** une ou plusieurs unités cartographiques et ouvrez la table attributaire du niveau de perception concerné. Passez en mode sélection  $\Box$  et activez la relation  $\frac{1}{2}$  pour ouvrir les descriptions détaillées.

Cette méthode fonctionne aussi en sens inverse. Vous pouvez sélectionner une ou plusieurs descriptions détaillées et, via la relation, trouver les unités cartographiques qui s'y rattachent.

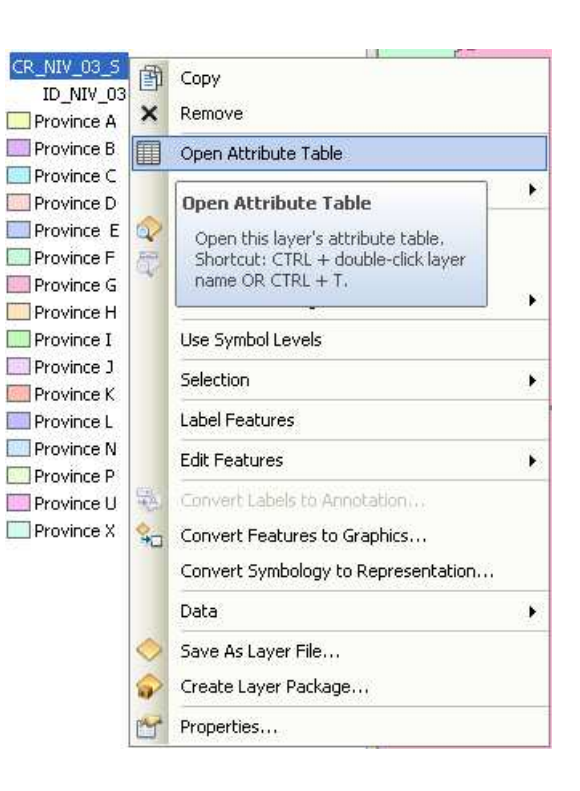

Pour afficher les deux tables en même temps, procédez comme suit:

*Table Options / Arrange Tables / New Horizontal Tab Group* 

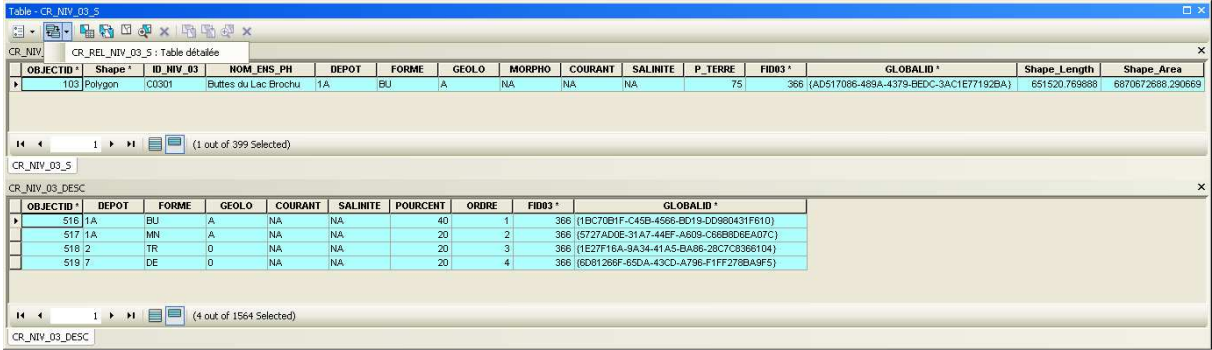

#### **Annexe 1 – Conditions d'utilisation des données géographiques du Cadre écologique de référence du Québec (CERQ)**

Les fichiers numériques du CERQ ont été produits par la Direction de l'expertise en biodiversité (DEB) du ministère du Développement durable, de l'Environnement et de la Lutte contre les changements climatiques (MDDELCC).

Les utilisateurs sont tenus de respecter les conditions d'utilisation des données géographiques du CERQ et de citer la référence de cet outil dans les publications de la façon suivante :

Gouvernement du Québec, Ministère du Développement durable, de l'Environnement et de la Lutte contre les changements climatiques (MDDELCC), Direction de l'expertise en biodiversité (DEB), 2018. Cadre écologique de référence du Québec (CERQ) [Données numériques vectorielles]. Version de diffusion CERQ-VD201804. MDDELCC-DEB, Québec, Québec.

Vous devez respecter les conditions d'utilisation suivantes :

1. Le gouvernement du Québec détient les droits d'auteur et les droits de propriété sur les données numériques livrées et dont il est producteur.

2. Les données sont fournies « telles quelles » et, malgré une amélioration constante de la qualité de ses produits, le gouvernement du Québec n'en garantit pas l'intégrité, l'intégralité, l'exactitude ou la perfection.

3. Le gouvernement du Québec se réserve le droit de modifier et/ou de mettre à jour ses données en lien avec ses opérations courantes.

4. Le gouvernement du Québec ne peut être tenu responsable en ce qui a trait à toute réclamation, revendication ou action en justice, quelle qu'en soit la cause, concernant toute perte ou tout préjudice ou dommage, direct ou indirect, pouvant résulter de l'utilisation et/ou de la possession des données.

5. Dans le contexte de votre mandat et/ou projet, vous pouvez diffuser les données numériques qui vous seront fournies, incluant les données brutes, entières, sans traitement, sans transformation ou sans valeur ajoutée significative. Vous devez cependant indiquer la source des données, qu'elles soient brutes, traitées, transformées ou à valeur ajoutée. La diffusion de données par services WEB (WMS et WFS) ou Atlas WEB est également autorisée.

6. Vous n'êtes pas autorisé à vendre ces données, qu'elles soient originales ou améliorées.

7. La présente entente ne limite en aucune façon le droit du gouvernement du Québec de fournir à d'autres parties des données identiques ou différentes.

8. Les données ne doivent pas être considérées comme étant des références officielles à caractère légal, cela malgré que certaines données servent à créer les cartes officielles du gouvernement du Québec.

9. L'utilisateur doit fournir au producteur du CERQ (MDDELCC-DEB) une copie électronique (format PDF) du ou des document(s) produit(s) dans le(s)quel(s) les données du CERQ ont été utilisées.

Pour toutes informations supplémentaires concernant les droits d'utilisations ou de diffusion, ou pour obtenir des droits particuliers relatifs à la réalisation de votre mandat et/ou projet, veuillez contacter directement la Direction de l'expertise en biodiversité (DEB) du MDDELCC, en adressant votre demande à M. Tingxian Li à l'adresse suivante : tingxian.li@mddelcc.gouv.qc.ca.

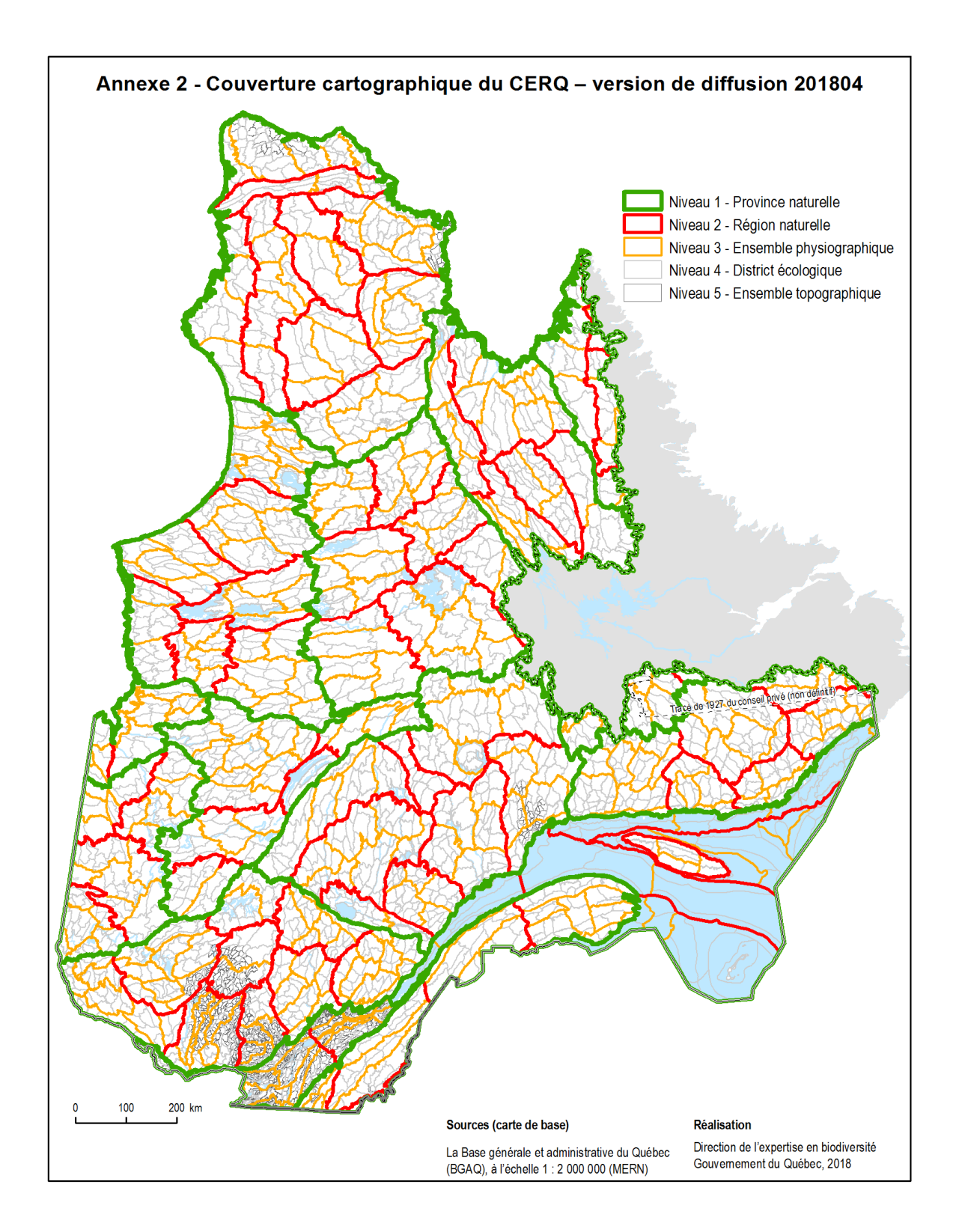

## **Annexe 3 – Codification des dépôts de surface**

#### **1 - Dépôts glaciaires**

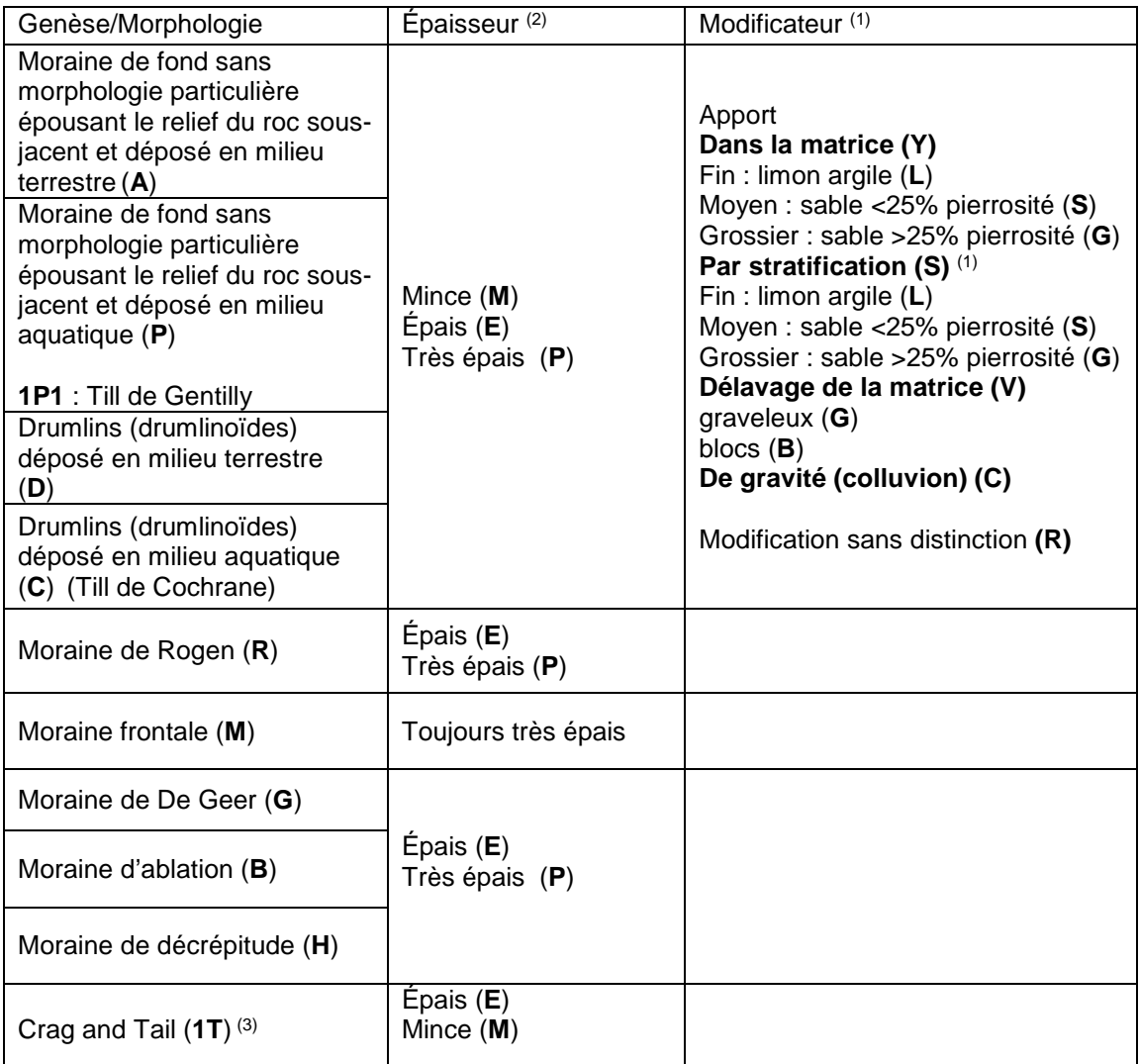

1 Apport de matériel en discontinuité texturale en surface du dépôt morainique original

2 Classe d'épaisseur des dépôts

(**M**) : Mince (30 cm à 100 cm)

(**E**) : Épais (100 cm à 200 cm)

(**P**) : Très épais ( >200 cm)

3 Forme ellypsoïde constituée d'un noyau rocheux et d'un placage de till disposé à l'aval dans le sens de l'écoulement de la glace.

## **2 - Dépôts fluvioglaciaires**

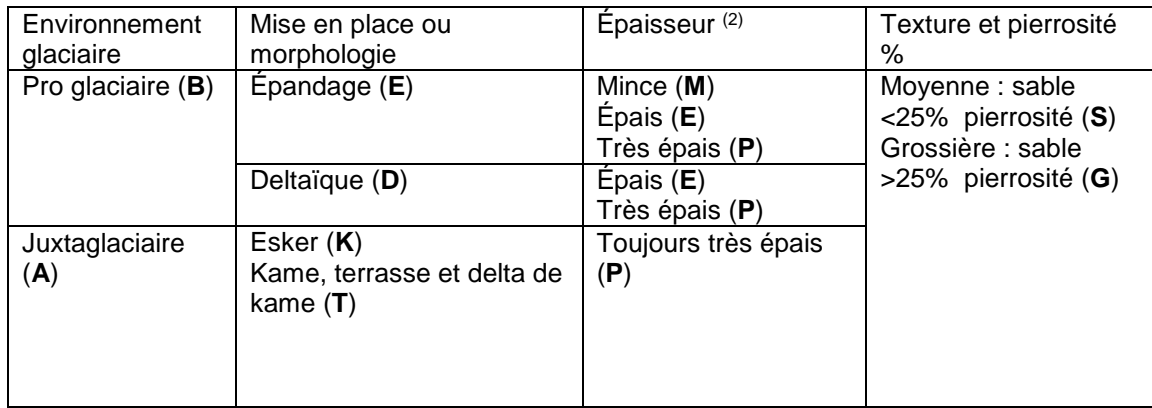

## **3 - Dépôts alluvionnaires**

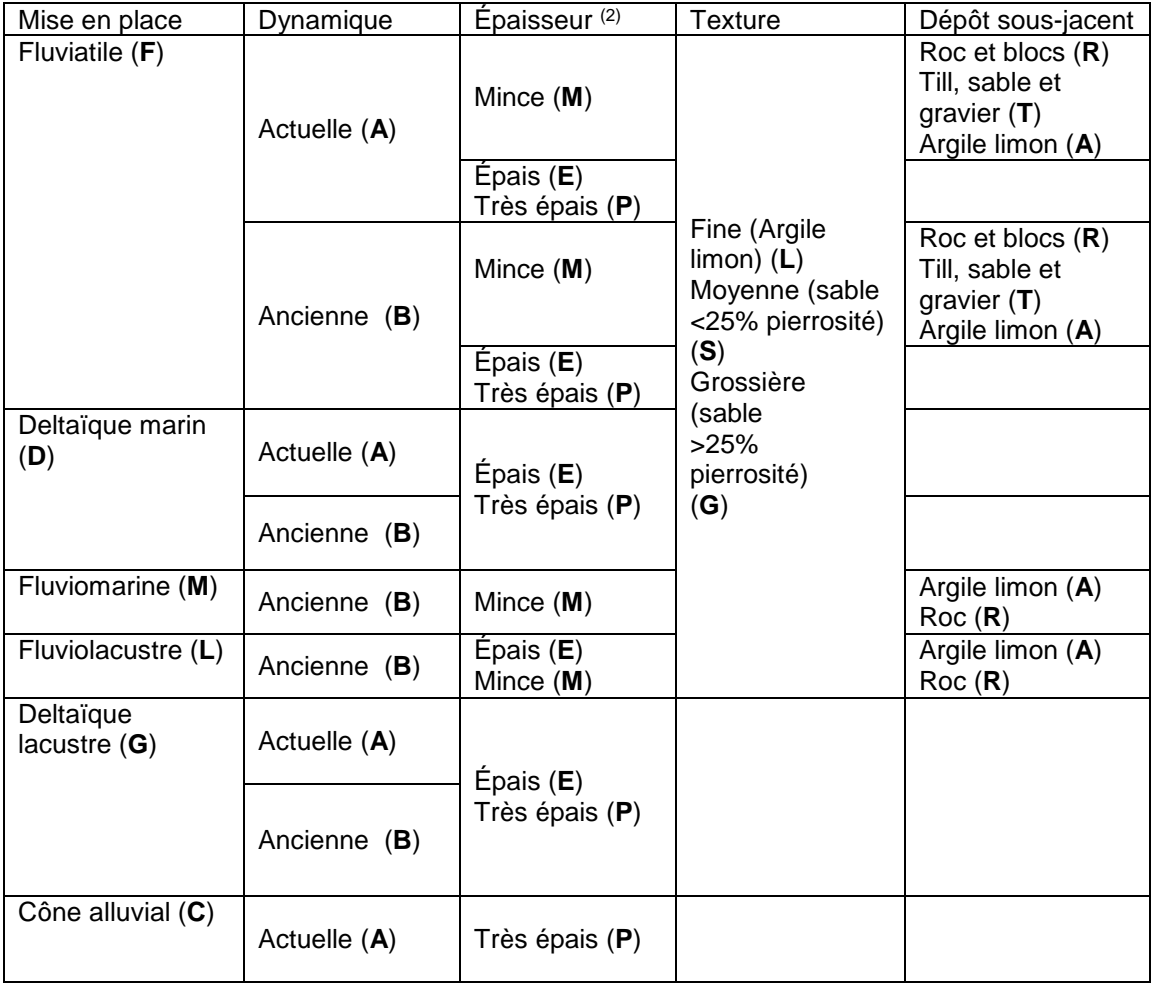

## **4 – Dépôts Glacio-lacustres**

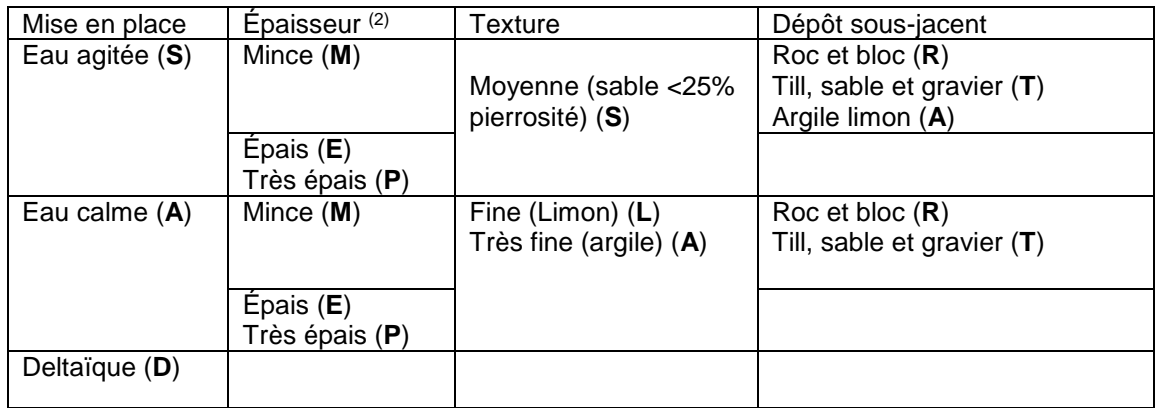

## **5 - Dépôts Glacio-marins**

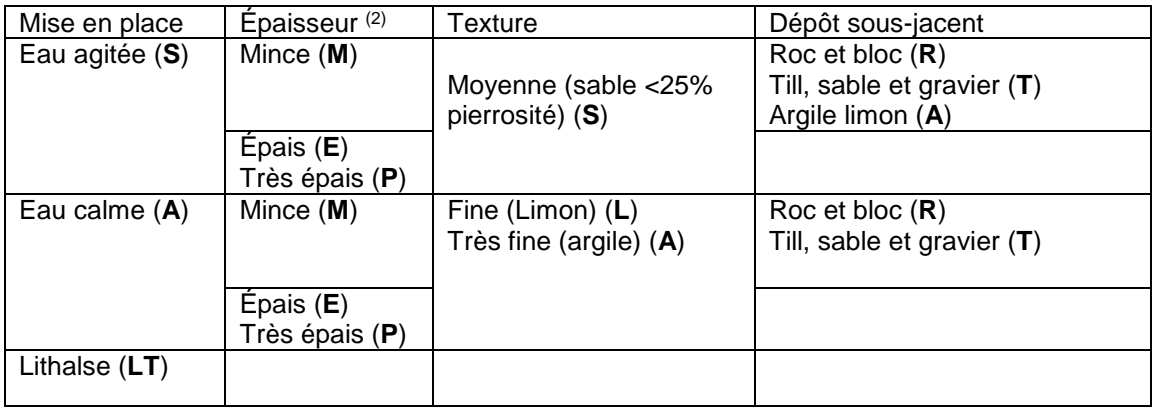

## **6- Dépôts littoraux**

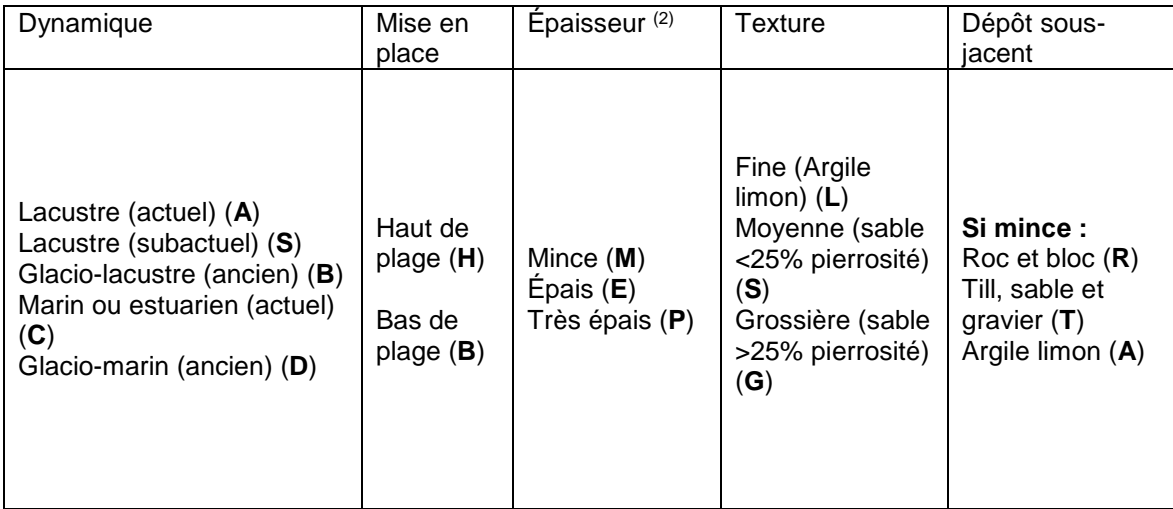

## **7- Dépôts organiques**

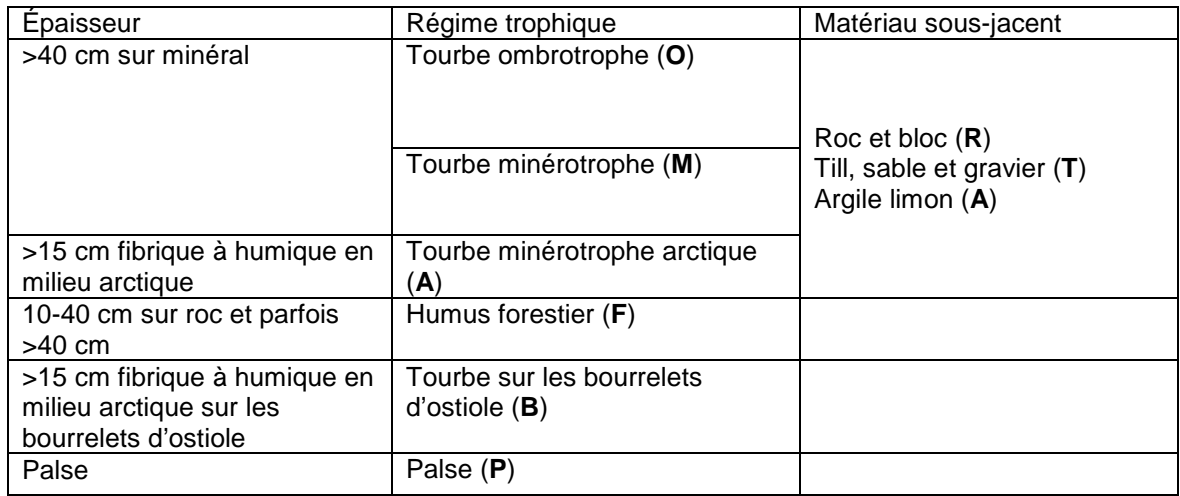

## **8- Dépôts d'altération et de versants**

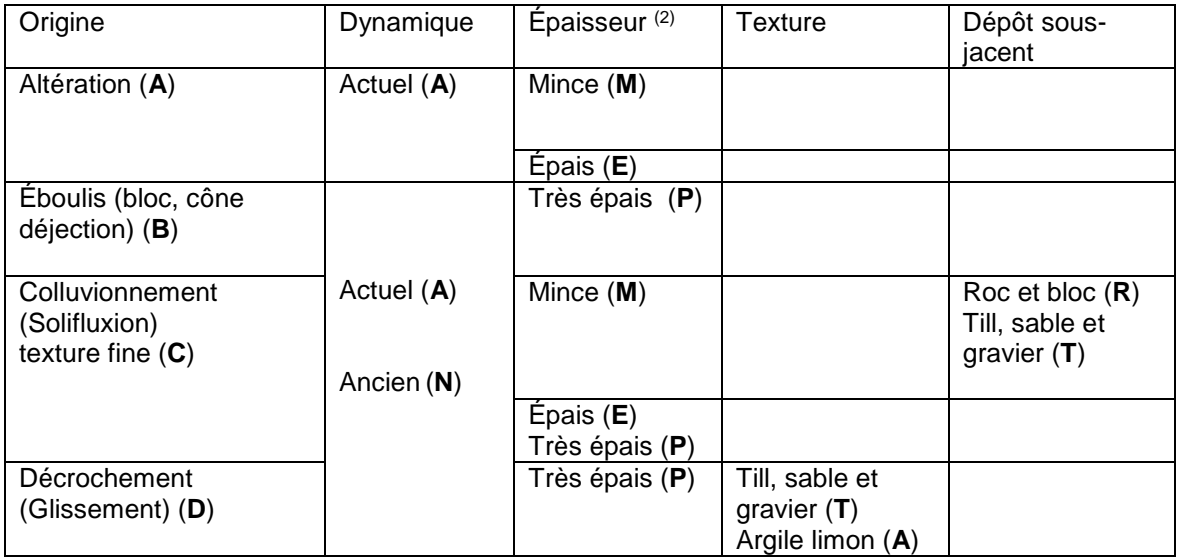

## **9- Dépôts éoliens**

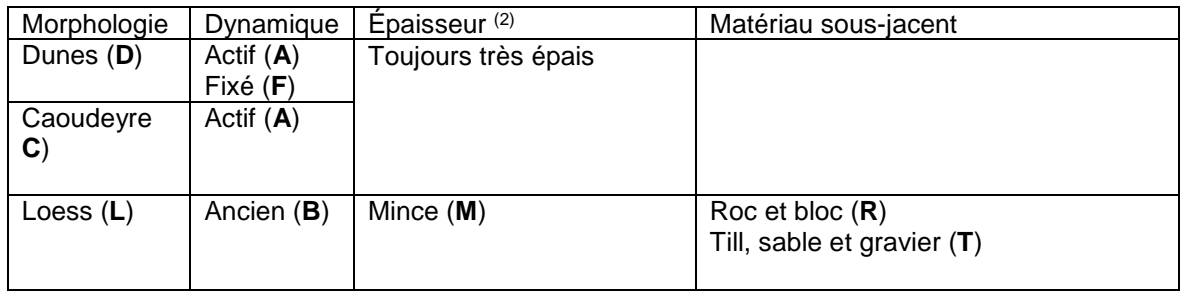

## **0 - Les affleurement rocheux et placage discontinu**

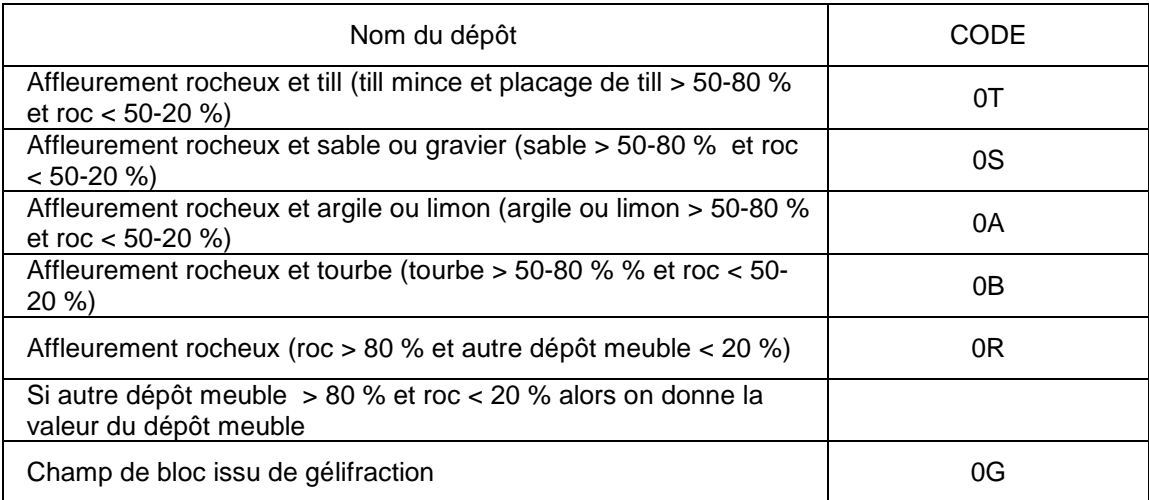

## Schéma de la base de données du Cadre Écologique de Référence du Québec (CERQ)

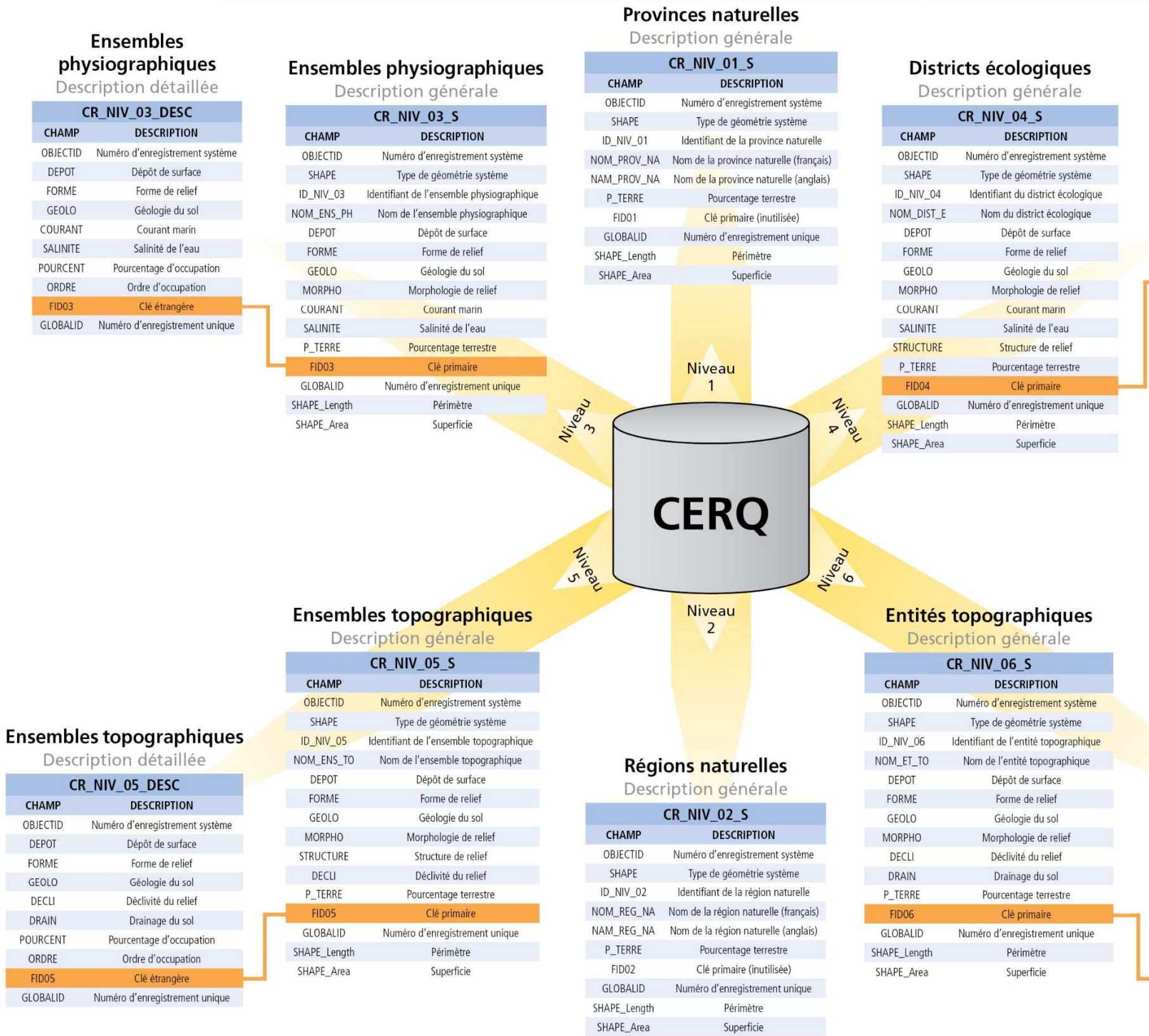

**ANNEXE 4** 

CHA DEP FORI

GEO DEC<br>DRA<br>POURC<br>ORDI

FIDO<br>GLOBA

# **Districts écologiques**<br>Description détaillée

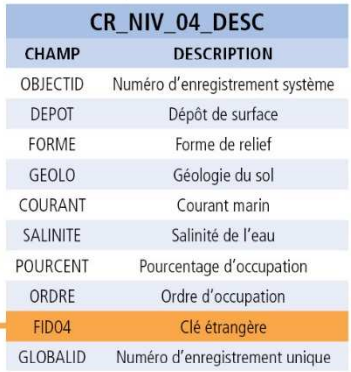

## Entités topographiques

Description détaillée

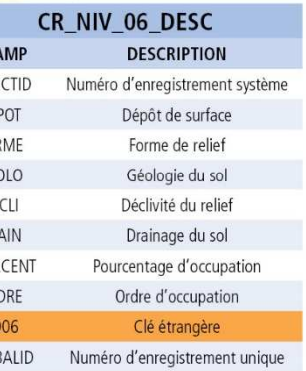

## **Annexe 5 – Tableau de comparaison des noms de provinces naturelles et de régions naturelles entre la version de diffusion 2018 et la version de diffusion 2013**

Notes : 1. VD : version de diffusion; <No> : numéro de ligne du tableau; <FID01> et <FID02> : Clé primaire dans la base de données; <ID\_NIV\_01> et <ID\_NIV\_02> : identifiant de la province naturelle et de la région naturell données.

- 2. Les cases surlignées en jaune correspondent aux noms changés en VD2018 par rapport à la VD2013.
- 3. Les noms en français et en anglais ont été vérifiés auprès de la Commission de Toponyme du Québec et conforment à la Charte de la langue française.

#### **Les provinces naturelles**

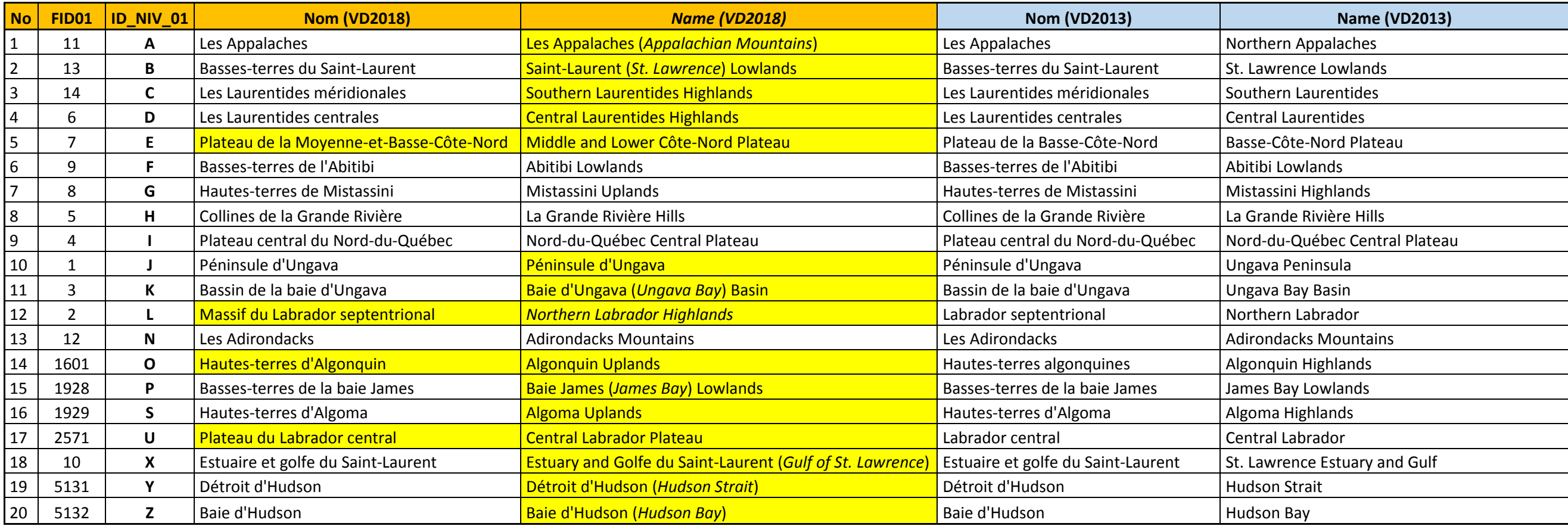

## **Les régions naturelles**

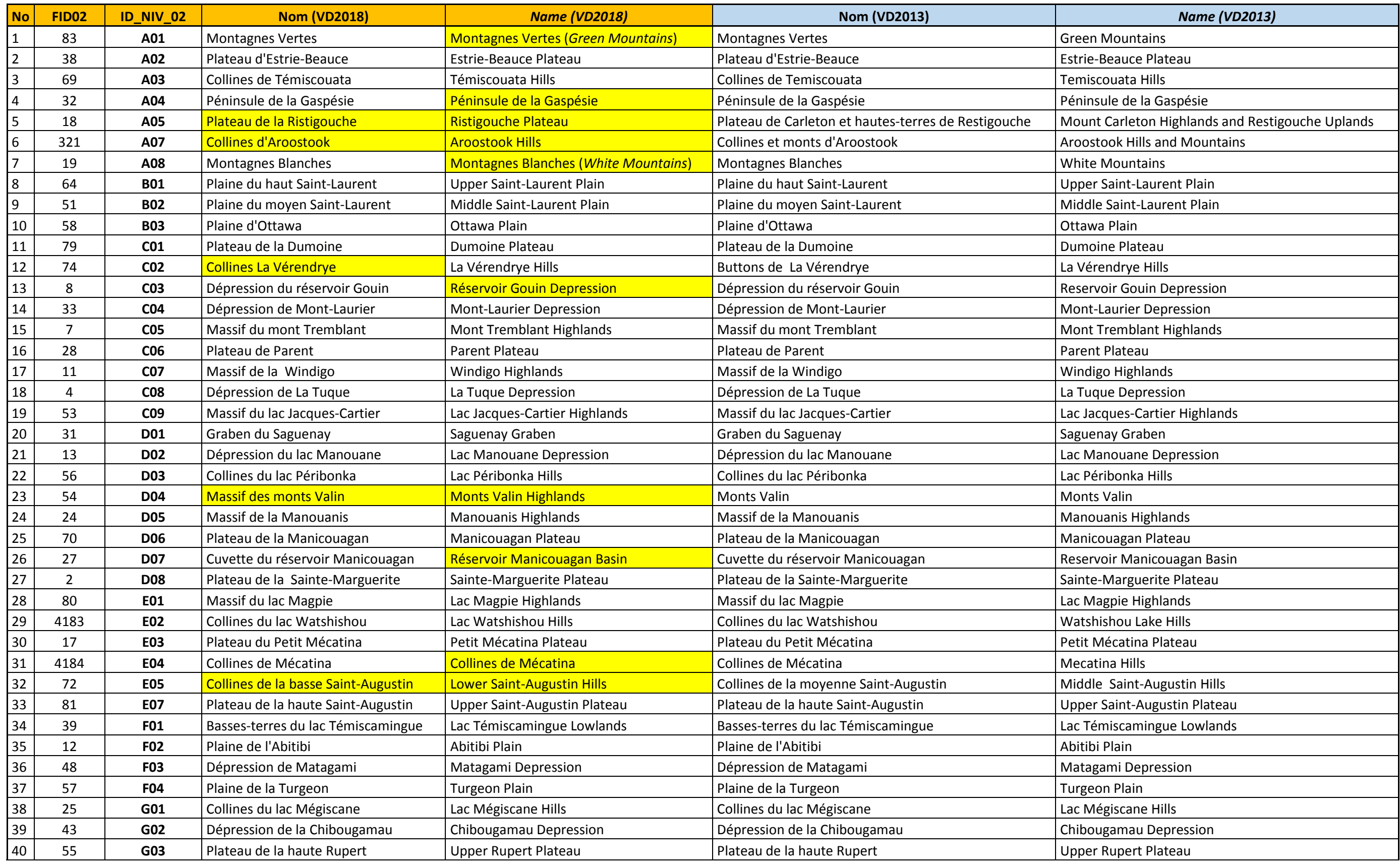

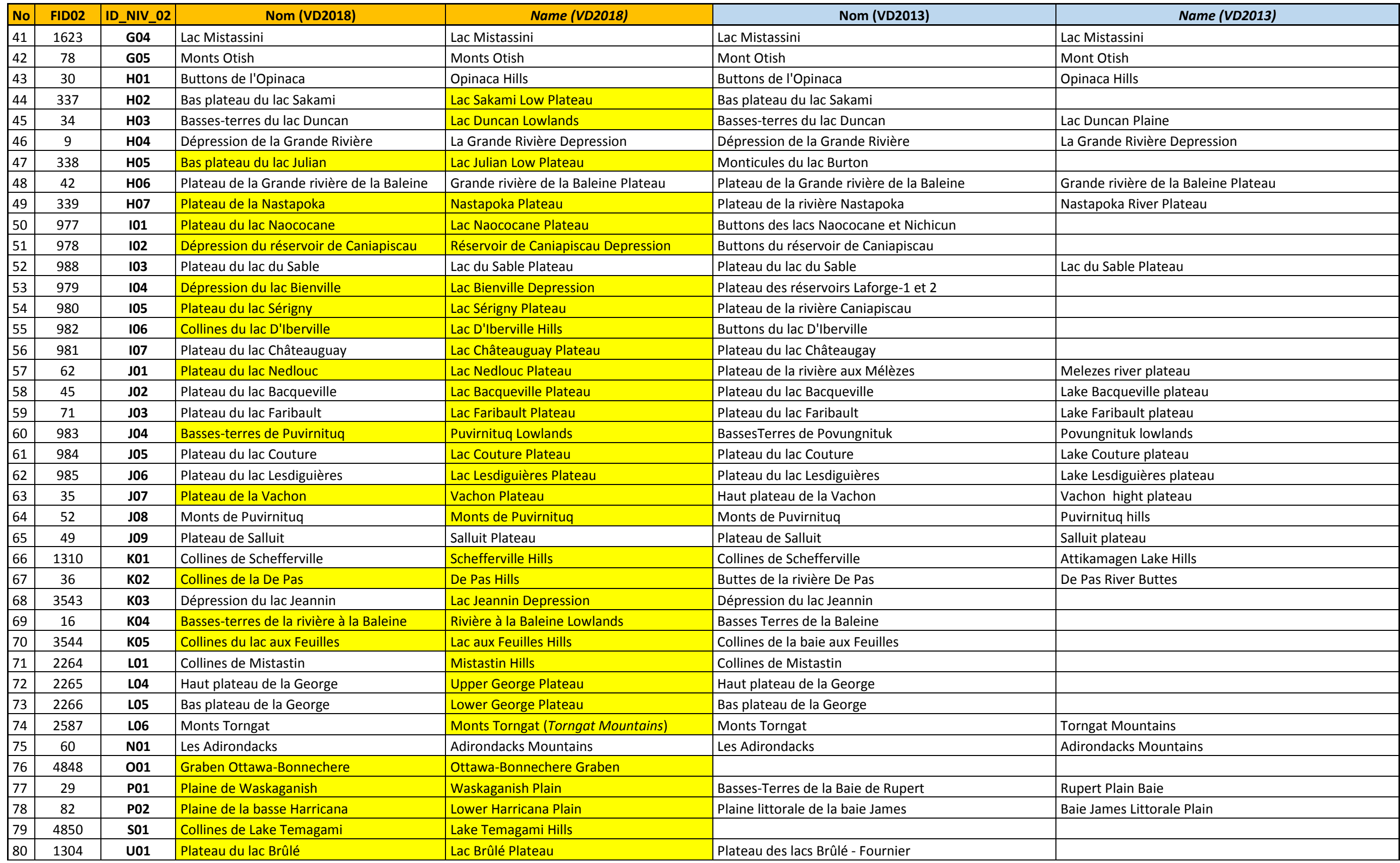

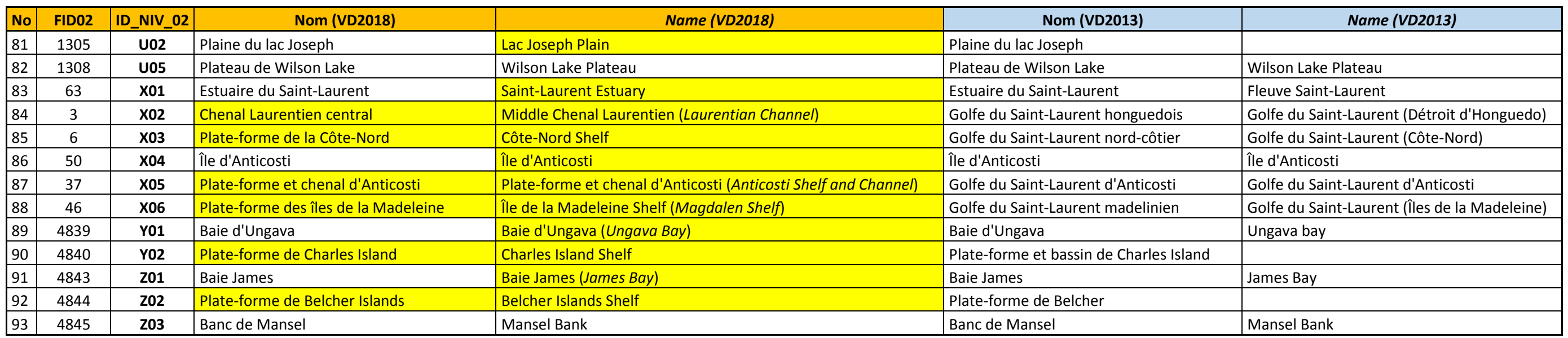